# **Akuvox** Intercom

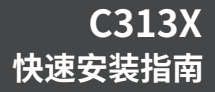

## **安装工具检查**

在开始设备安装之前,请检查以下安装所需的工具已齐全。

#### **安装所需的工具清单:**

1. 网线+水晶头:网线越长越好 2. 网线钳 3. 网线测试仪 4. 路由器,路由器电源 5.切割机 6. 排插 7. 电笔 8. 绝缘手套 9. 绝缘胶带 10. 绝缘套管/埋线管 11. 网线扣 12. 万用表

## **开箱**

在您开始使用设备之前,请检查您的设备型号,并确保以下物品包含在已发货的箱子中:

### **主机配件:**

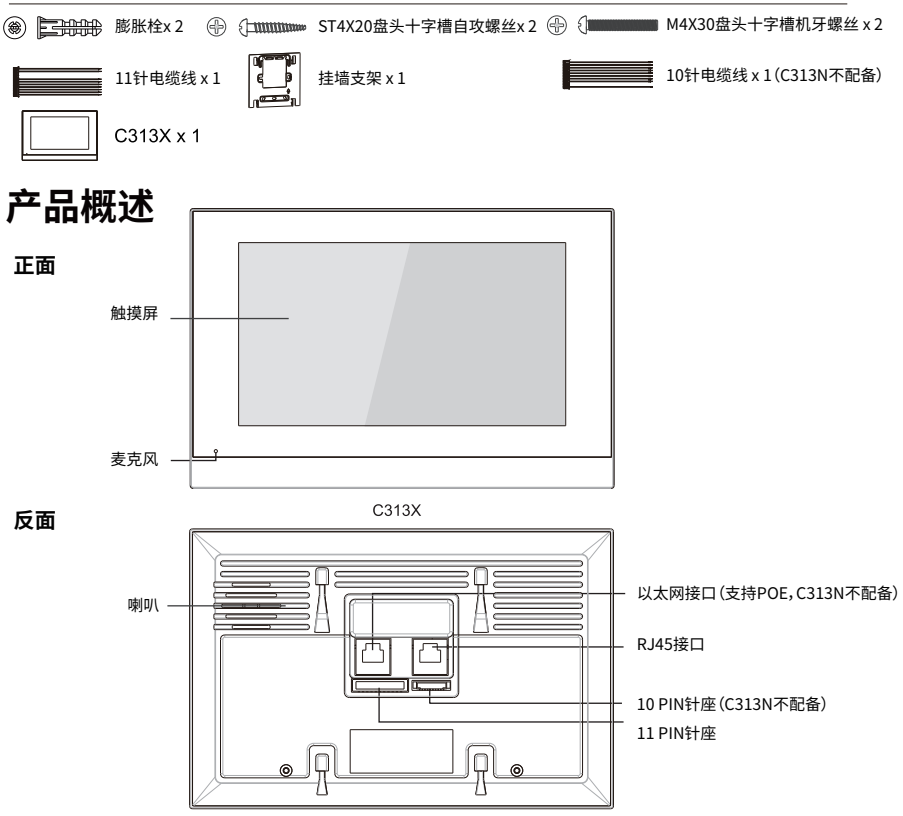

# **Akuvox** Smart

**安装**

**步骤一: 安装挂墙支架**

**1.墙中没有嵌入86盒**

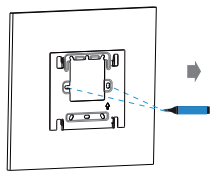

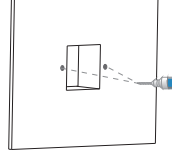

确认好安装位置,将挂墙支架 取下挂墙支架,然后使 挂在墙上。然后使用记号笔对 用6毫米电钻在已标记 着挂墙支架左右两个孔位做 标记(两个孔之间的距离为60 毫米)。 注意:请确保所有电缆都可以 穿过挂墙支架。

位置上打两个固定孔。

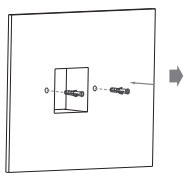

将两颗膨胀栓敲入钻好 的孔位。

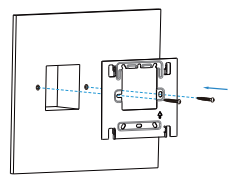

使用两颗ST4X20盘头十字 槽自攻螺丝将挂墙支架固 定在墙上。

### **2.墙中有嵌入86盒**

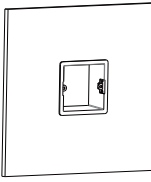

### 嵌入式86盒。 **步骤二: 设备安装**

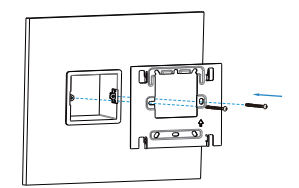

请确保所有电缆都能装入嵌入式86盒中。 用两颗M4X30盘头十字槽机牙螺丝将挂墙支架固定在

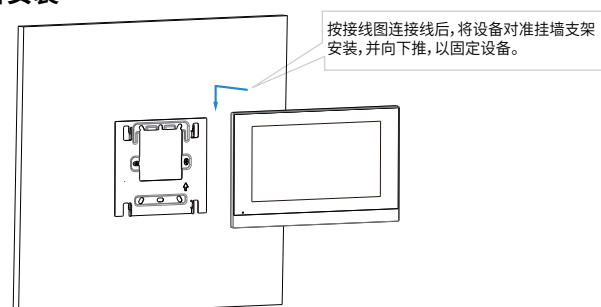

## **C313X 快速安装指南**

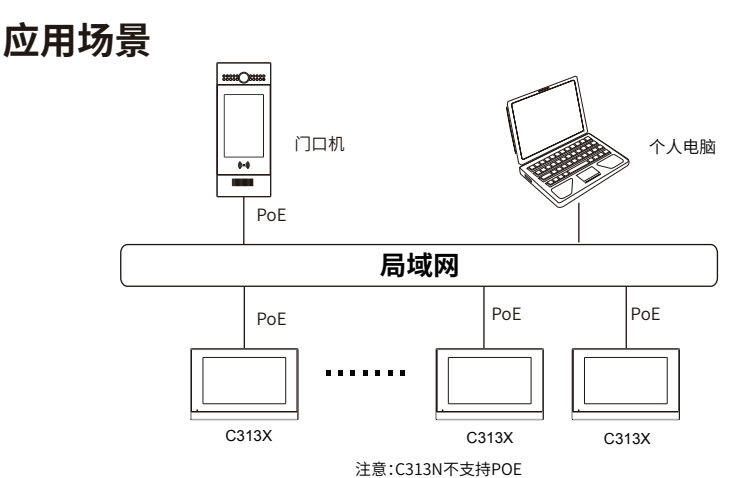

## **配置**

1.当设备上电且配置网络之后,打开**状态**查看IP地址(默认DHCP模式)。 2.打开浏览器输入IP地址,然后输入用户名和密码即可登录设备网页端(默认用户名/密码为admin/admin)。 3.请在设备上登录SIP账号。(更多详见用户手册)

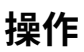

**呼叫:**

按下拨号键 ,输入号码或房号,然后选择语音 或视频 模式呼出。

**接听:**

收到视频电话可以选择语音或者视频模式接听,收到语音电话仅支持语音接听。

**解锁:**

通话过程中,在通话界面按开门键 Open Door 即可开门。

**监控:**

进入监控界面 〇 可以随时查看配置设备的视频。

#### **紧急呼叫:**

遇到紧急情况按下SOS SOS 呼叫。

# **Akuvox** Smart

## **C313X 快速安装指南**

**接口说明**

**POE:**用于同时提供电源和网络连接。

**RJ45 (PON):** 用于连接到单住户门口机的网络端口,为其提供网络。

**12V/GND:** 在没有POE连接器时, 用于接入外部电源。

**RS485+/-:** RS485 端口。

**Bell/GND:** 用于连接普通双绞线门铃。

**Relay (NO/COM/NC):** 继电器控制端口。

**IO1- IO8/GND:** 用于连接八个安全区域的不同报警侦装置。

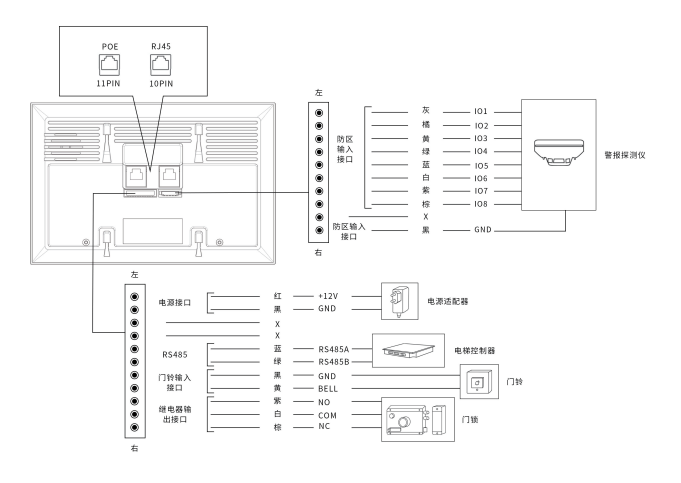

**通知信息**

Akuvox C313X固件包含GNU通用公共许可证(GPL)条款下的第三方开源软件。Akuvox致力于满足GNU通用公共许可证( GPL)的要求,并将提供所有所需的源代码。在GNU/GPL条款下的软件源代码可登录网站下载:http://www.akuvox.com/gpl.

本文档如有变更,恕不另行通知。本文档内容如有更新,请登陆公司网站:http://www.akuvox.com©Copyright 2022 Akuvox Ltd.。保留所有权利。

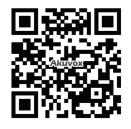

#### **AKUVOX (XIAMEN) NETWORKS CO., LTD.**

ADD: 10/F, NO.56 GUANRI ROAD, SOFTWARE PARK II, XIAMEN 361009, CHINA www.akuvox.com